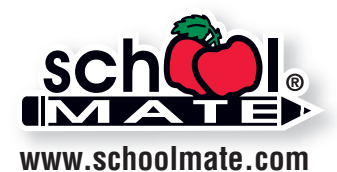

# Digital File Specifications

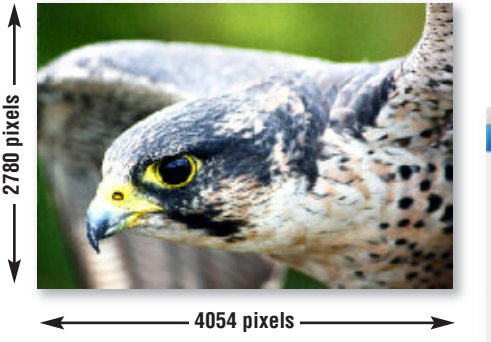

**Maximum Print Size at 300 ppi** width =  $4054$  pixels  $\div$  300 ppi =  $13.513$ " height =  $2780$  pixels  $\div$  300 ppi =  $9.267$ "

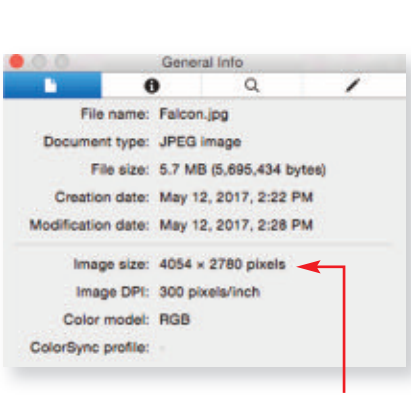

The "General Info" pop-up window on a Mac will display your image's pixels.

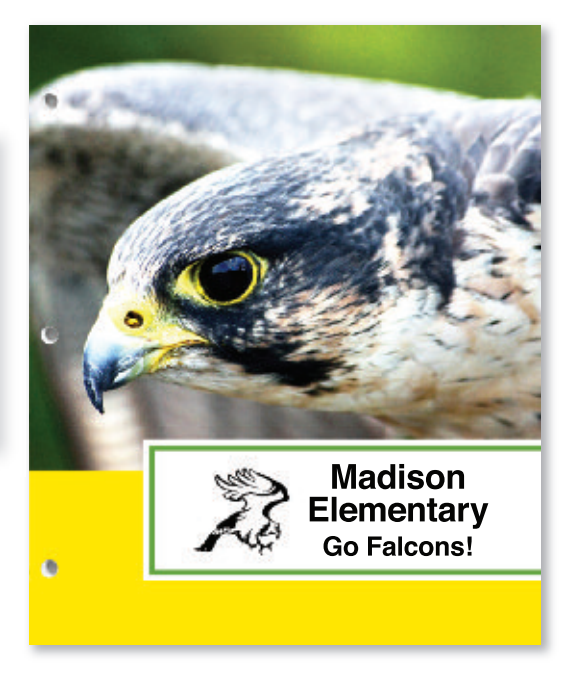

## **Resolution**

An image that looks good on your computer's monitor may not necessarily print well. Resolution of a digital file, expressed in pixels per inch (ppi), determines the printing quality.

Divide each axis by 300 – the result is the largest size an image can be printed at *maximum* quality. We will accept files as low as 150 ppi. Images won't be as sharp as 300 ppi, but it is still of acceptable quality. In that case, divide each axis by 150.

#### **Example of image at 4054 pixels x 2780 pixels:**

300 ppi  $4054$  pixels x 2780 pixels (each axis  $\div$  300 ppi) highest quality =  $13.513$ " x 9.267" maximum print size

#### **Example of image with fewer pixels per inch:**

150 ppi 1900 pixels x 1200 pixels (each axis  $\div$  150 ppi) medium quality =  $12.67$ " x 8.0" maximum print size

If you enlarge an image, make sure you're maintaining at least 150 ppi. You cannot resave lower resolution files to higher resolution of 300 ppi. Avoid scaling artwork or photos in your document because this affects resolution; use at 100%.

**Note:** If you scan line art (black/white artwork with NO shading such as logos/mascots), scan at 600 dpi and save as a TIFF.

## **How many pixels are in my photo?**

Photo-editing software can show how many pixels are in an image, in length by height. Otherwise, on a Mac, under "File" use "Open With" and "Preview," then use keys "Command-I" to see "General Info." A pop-up window will display the data. See above. On a PC, right click on the image file, look at "Properties," and then the "Summary" tab.

### **File Format**

You may want to modify the brightness, contrast, and color in a photo-editing program such as Adobe® Photoshop. School Mate ® cannot be responsible for image quality since we do not make alterations or correct colors to images or files you upload.

Save files as **.eps, .jpg, .tif,** or **.pdf**. If files have text or multiple images, save as a .pdf using PDF/X-1a setting with no registration marks. PDFs will embed fonts and artwork. Your file will be several megabytes in size if it's the correct resolution, although JPGs are generally smaller. Each folder part (front cover, back cover, left pocket, right pocket, left handbook, right handbook) should be saved as a separate file. Upload files via our online folder building system.

## **Color Mode, Lines & Text**

Save images in CMYK color mode, not RGB. If RGB files are uploaded, we will convert them to CMYK, which may affect colors. Line strokes on artwork, e.g., Adobe® Illustrator files, should be at least .5 point or they may be faint and not print well. Text in Illustrator must be converted to outlines or text may not appear (or save file as a .pdf).